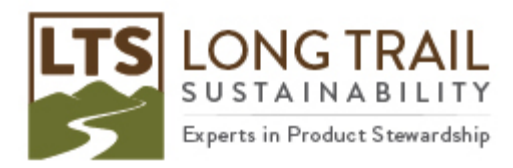

## **Exporting a process, project or method in SimaPro**

## **NOTE: DO NOT open the CSV file in Excel before importing. It will corrupt the file!**

- 1. To export a process, project or method in SimaPro, open SimaPro.
- 2. Select the process or method you would like to export.
- 3. Click File/Export.

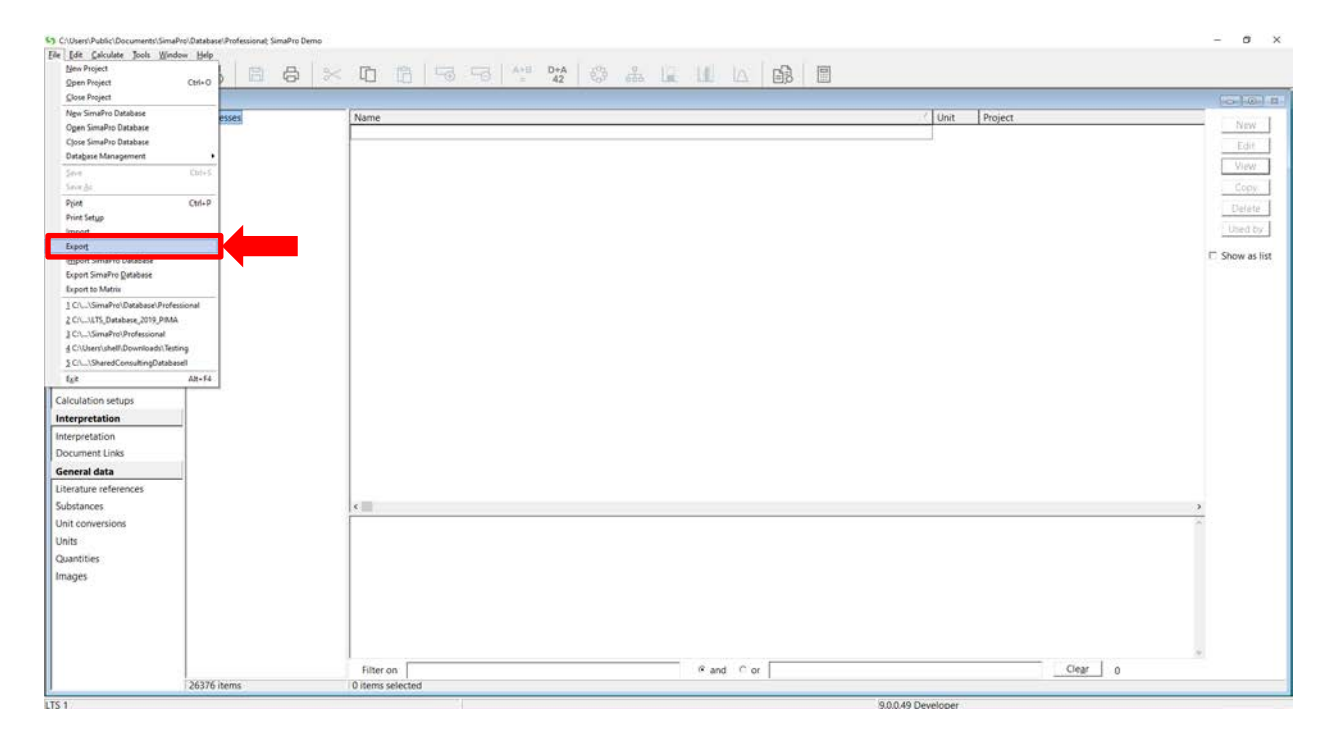

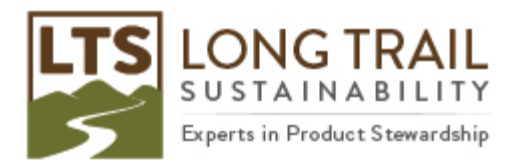

4. Then choose 'Selection' to export just that process or method or 'All of this project'.

Additional options:

- 'Related objects' inclusion of the full list of substance names and units used in the exported datasets. If you do not need these, you can uncheck this box (recommended to uncheck).
- 'Include sub processes and product stages and processes' inclusion of underlying data linked in your model (such as ecoinvent). If you do not need this, you can uncheck this box (recommended to uncheck).

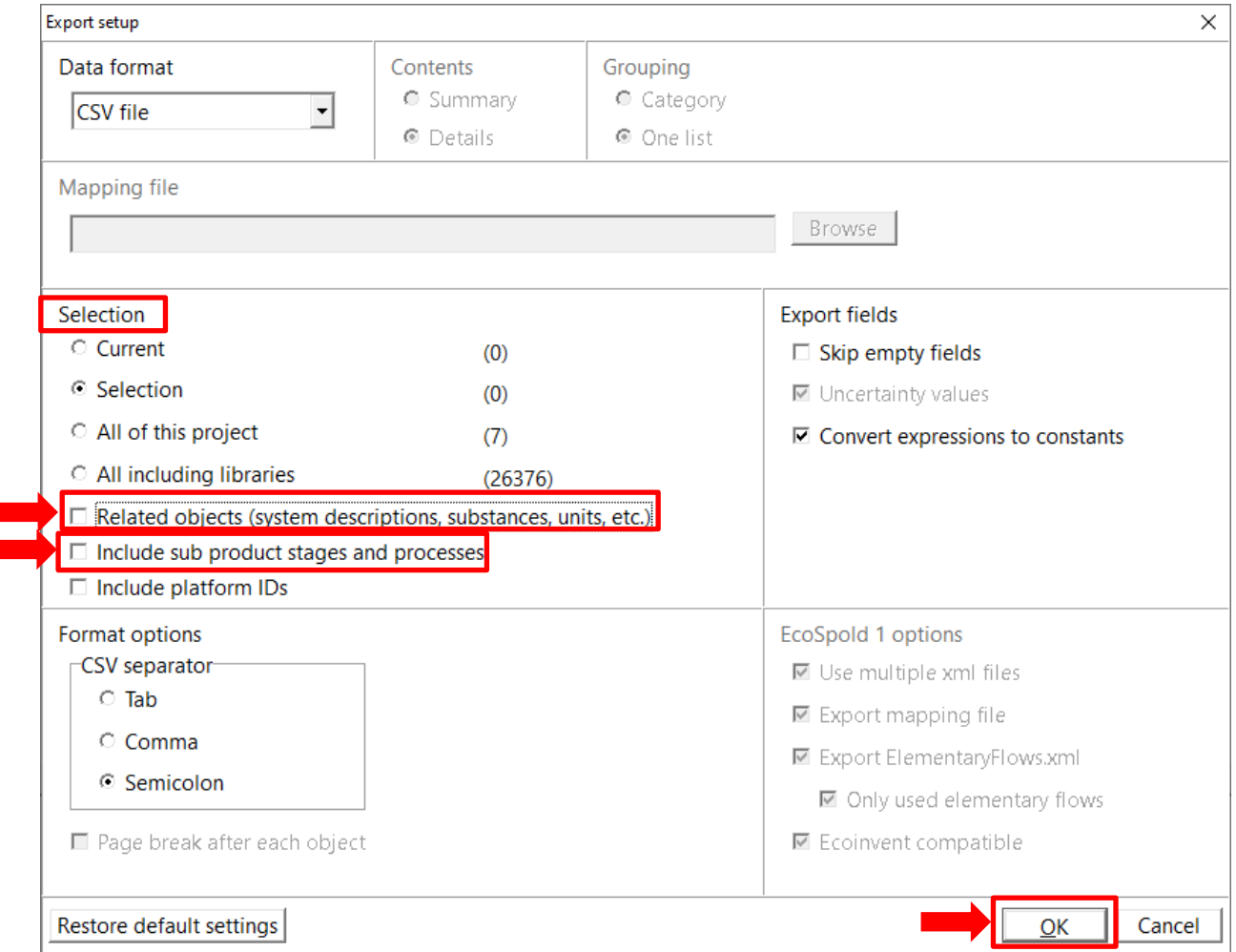

- 5. Give the file a name and location and click 'Save.'
	- **NOTE: DO NOT open the CSV file in Excel before importing. It will corrupt the file!**